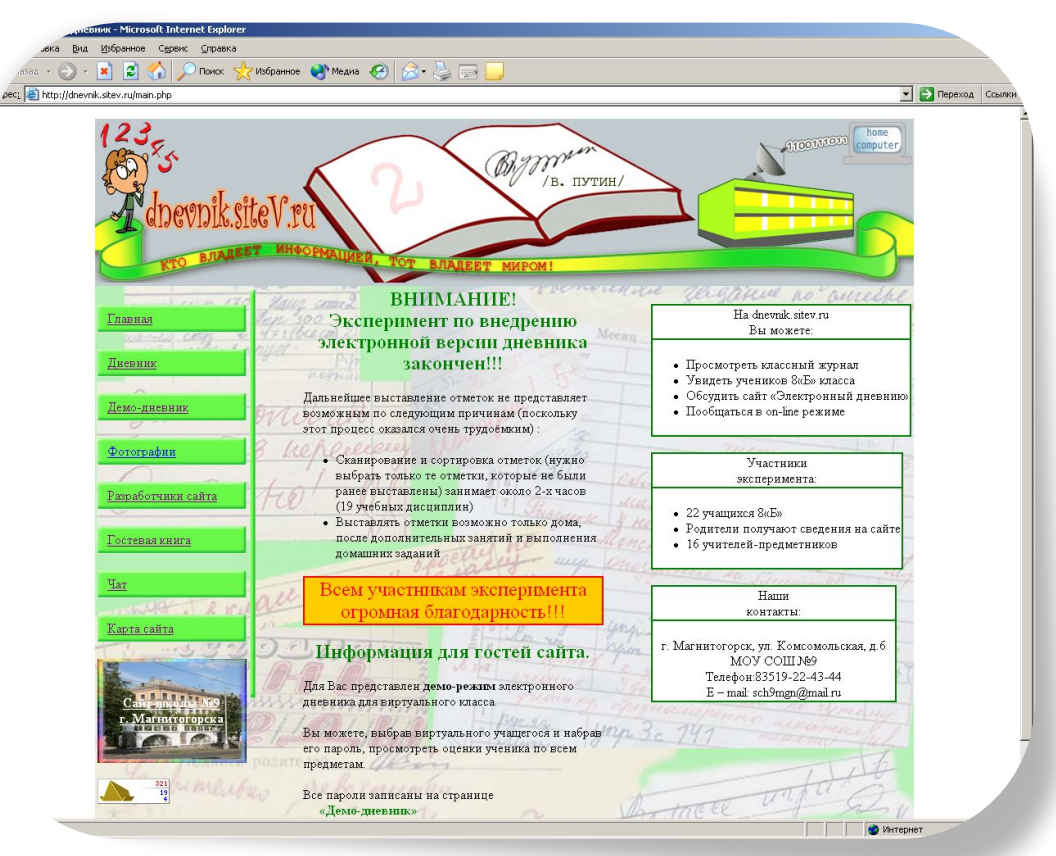

# **СОЗДАНИЕ WEB-СТРАНИЦЫ**

**Автор: Бурматова О.И.**

# **КАРТИНКИ**

- Картинки вставляются при помощи одиночного тега
- **<img src="**название файла.расширение">.
- третья версия понимает только **gif и jpg**, а пятая версия и выше понимают **gif, jpg, png, bmp**.
- Картинки можно помещать в абзацы (прямо в текст), сами по себе, в ячейки таблицы.
- Если вы укажете

**<img src="**название файла.расширение"

**align=**"выравнивание">.

**"left"** или **"right»** - будет обтекание текстом (с размещением картинки слева или справа).

**"center"** - картинка расположется по центру страницы без обтекания.

## ССЫЛКИ

- Ссылка привязывается к какому-либо элементу страницы, к тексту или картинке, при клике на который происходит перемещение в указанное место.
- задаётся тегами <**a**> с параметром **href="**место назначения",  $\Box$ и выглядит это так:
	- <a href="место назначения">текст или объект  $\text{CCDINKM}$  < /a>.
- Местом может быть файл. Необходимо указать путь для файла и его название (всё с учётом регистра), не забыть про расширение. Файл может быть любым, как другой HTML, так и какой-нибудь архив, типа zip, rar и любой другой, исполняемый файл ехе, картинка и вообще всё, что только бывает.
- Будьте осторожны, ссылки на ехе-файлы могут быть не безопасны
- п абсолютный путь имеет смысл указывать только на те файлы и страницы, которые лежат не том сайте, где находится ваша страница, а на другом.
- У ссылки может быть параметр title, в котором содержится всплывающая подсказка к ссылке:
- <a href="место назначения" title="всплывающая подсказка">текст или объект ссылки</a>.

## **ЯКОРЯ**

 Якорь нужен для того, чтобы указать на вашей странице какое-либо конкретное место, куда будет ссылаться ссылка. Якорь так же ставится тегом **<a>**,

## **<a name="имя якоря">текст</a>**

- Между открывающимся и закрывающимся тегами можно вообще ничего не писать, главное - разместить якорь в нужном месте.
- Ссылаться на якорь надо так:
- **<a href="#имя якоря">текст или объект ссылки</a>**
- Или, если вы хотите сослаться на какую-нибудь другую html-страницу и попасть в то место, где стоит заданный якорь, это делается так:

**<a href="путь и имя файла.расширение#имя якоря">текст или объект ссылки</a>**

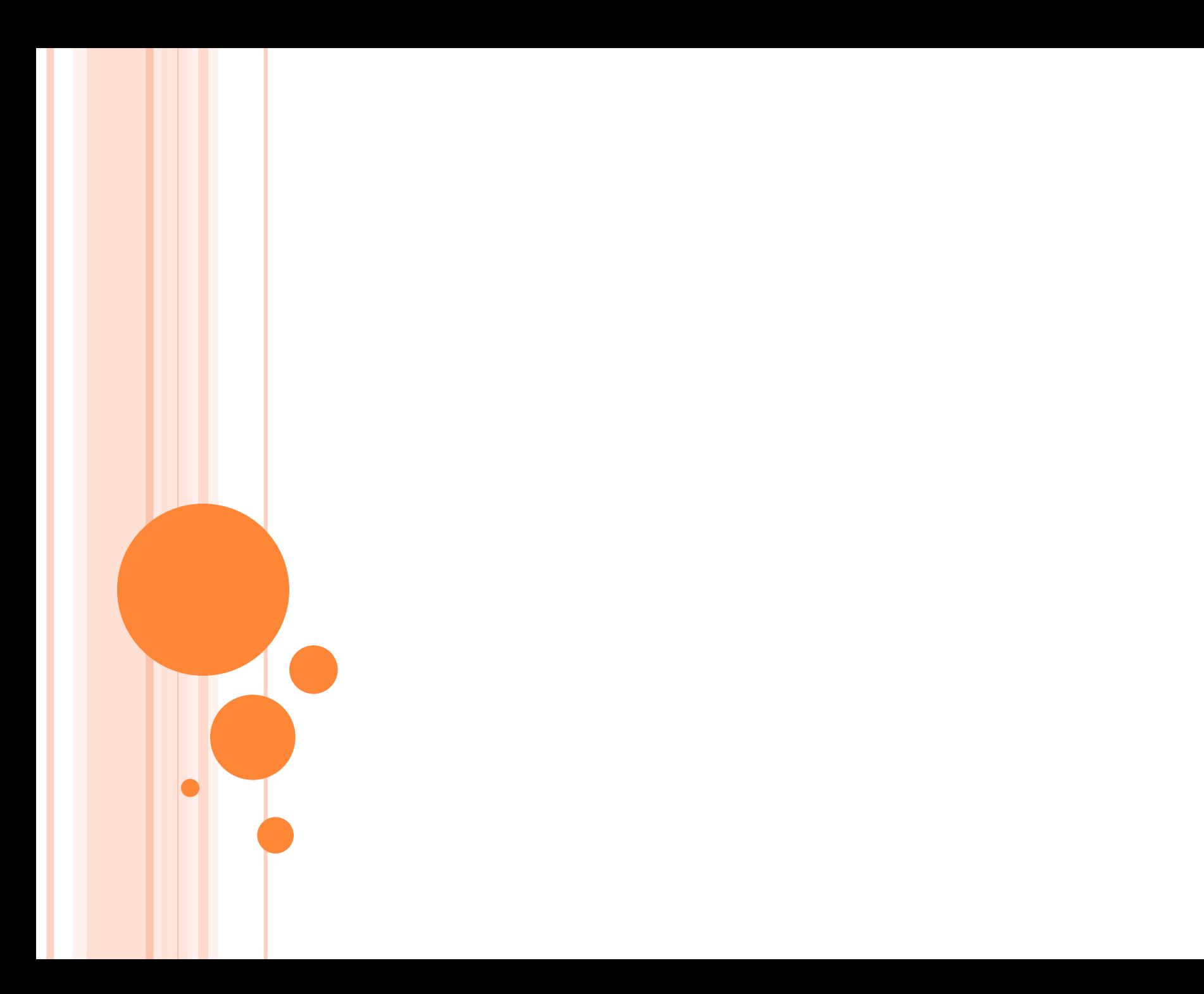

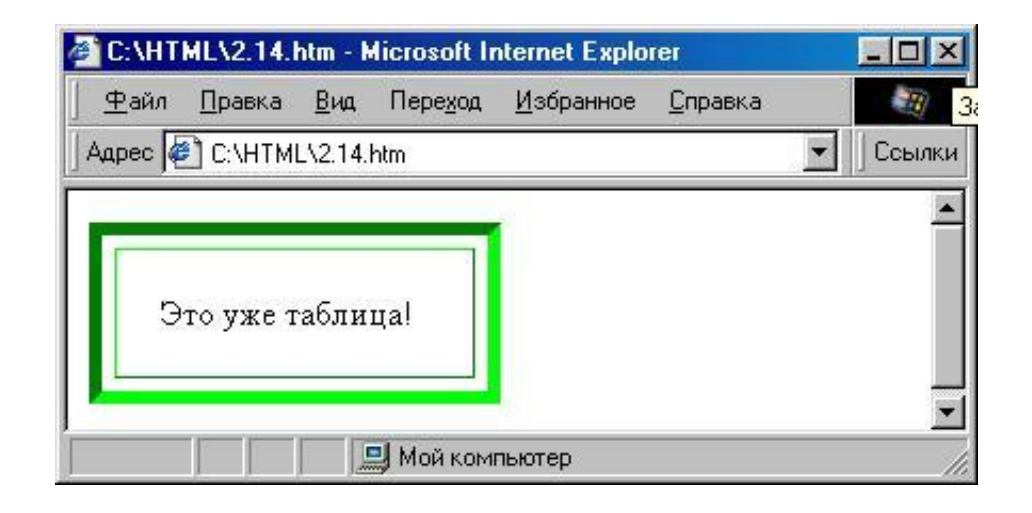

## **<TABLE WIDTH**="50%" **BORDER**="6" **CELLSPACING**="6" **CELLPADDING**="20" **ALIGN**="center" **BORDERCOLORLIGHT**="Lime" **BORDERCOLORDARK**=«Green» **BGCOLOR**="#DFFFDF"> **<TR> <ТD>** Это уже таблица**</ТD> </TR> </TABLE>**

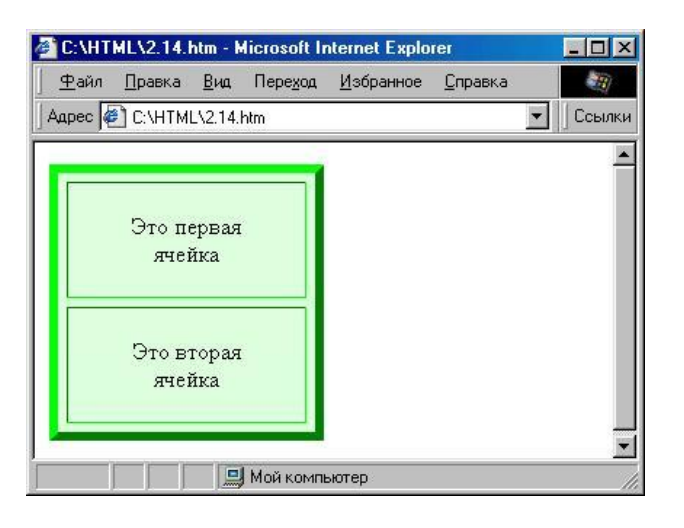

## **<TABLE WIDTH**="50%" **BORDER**="6"

#### **CELLSPACING**="6" **CELLPADDING**="20"

 **ALIGN**="center" **BORDERCOLORLIGHT**="Lime" **BORDERCOLORDARK**=«Green» **BGCOLOR**="#DFFFDF">

#### **<TR>**

**<ТD>** Это первая ячейка**</ТD> <ТD>** Это вторая ячейка**</ТD> </TR> </TABLE>** 

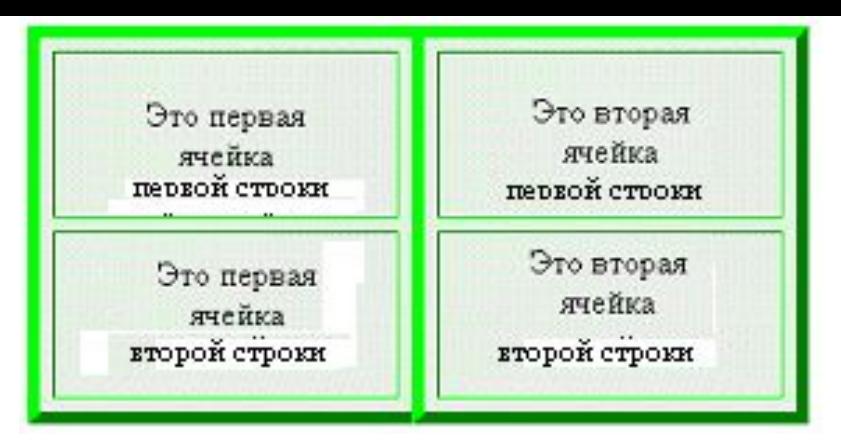

**<TABLE WIDTH**="50%" **BORDER**="6" **CELLSPACING**="6" **CELLPADDING**="20"

 **ALIGN**="center" **BORDERCOLORLIGHT**="Lime" **BORDERCOLORDARK**="Green"

**BGCOLOR**="#DFFFDF">

**<TR>** 

**<ТD>** Это первая ячейка первой строки**</ТD>**

**<ТD>** Это вторая ячейка первой строки **</ТD> </TR> <TR>** 

**<ТD>** Это первая ячейка второй строки **</ТD> <ТD>** Это вторая ячейка второй строки **</ТD> </TR> </TABLE>** 

# ОБЪЕДИНЕННЫЕ *ЯЧЕЙКИ*

# COLSPAN= (для объединения соседних столбцов) ROWSPAN= (для объединения соседних строк) *ПРИМЕР:*

*ROWSPAN="3" COLSPAN="2"*

# *ПРИМЕР ПРОГРАММЫ*

**<TABLE** WIDTH="50%" BORDER="6" CELLSPACING="6" CELLPADDING="20" ALIGN="center" BORDERCOLORLIGHT="Lime" BORDERCOLORDARK="Green" BGCOLOR="#DFFFDF">

**<TR>** 

**<TD** WIDTH="33%">Этo 1 ячейка**</ТD>** 

**<TD** WIDTH="33%">Это 2 ячейка**</ТD>** 

**<TD ROWSPAN**="3">A это три ячейки третьего столбца объединились в одну большую ячейку**</ТD>** 

**</TR>**

**<TR>** 

**<TD COLSPAN**="2">Это единственная ячейка второй строки, объединяющая оба столбца**</ТD>** 

**</TR>** 

**<TR>**

**<TD>** первая ячейка третьей строки**</ТD>** 

**<TD>** A это вторая ячейка третьей строки**</ТD>**

**</TR>** 

**</TABLE>** 

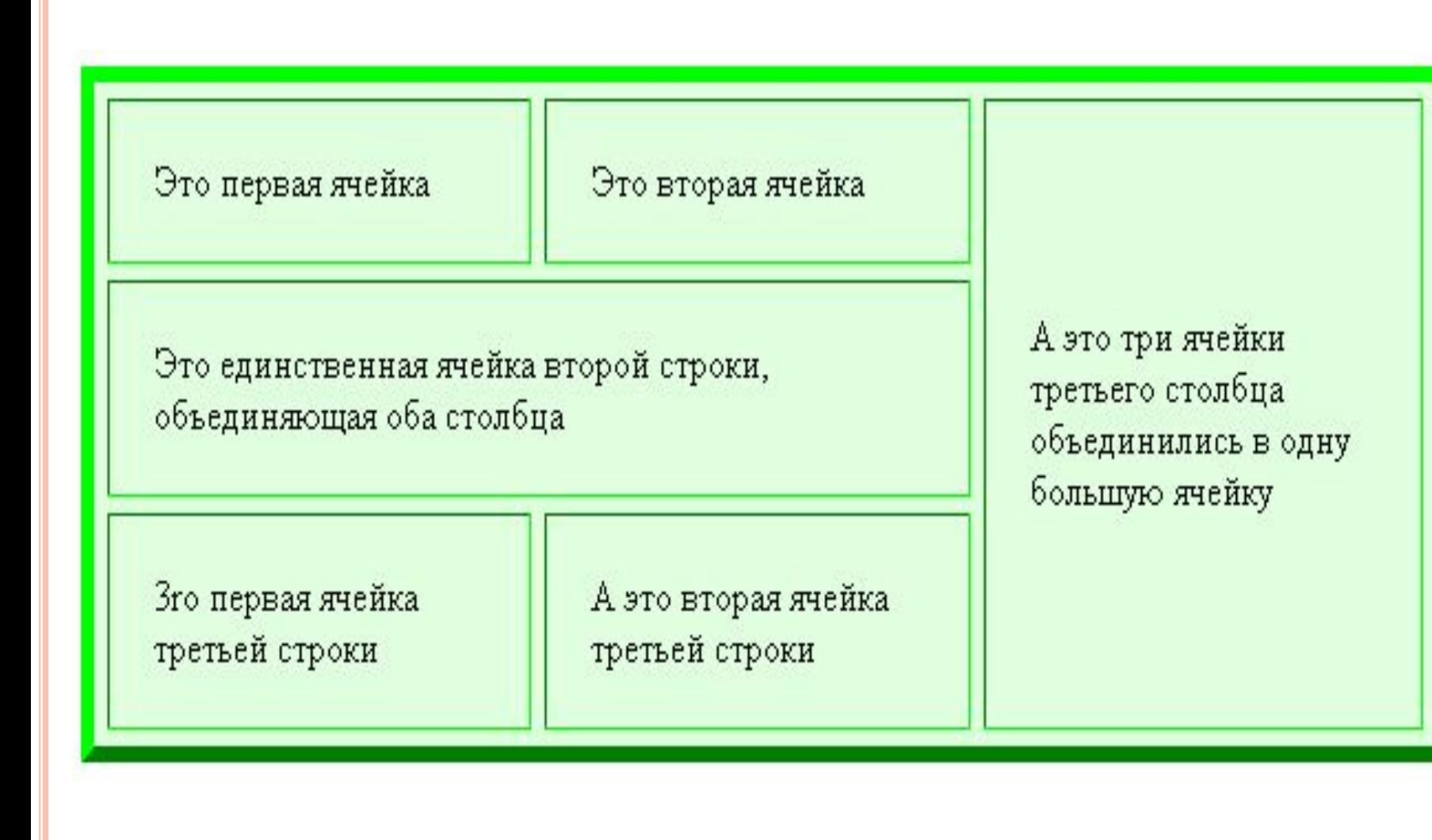

# ПРАКТИЧЕСКАЯ РАБОТА

 Создать Web-страницу, используя таблицу по заданному образцу:

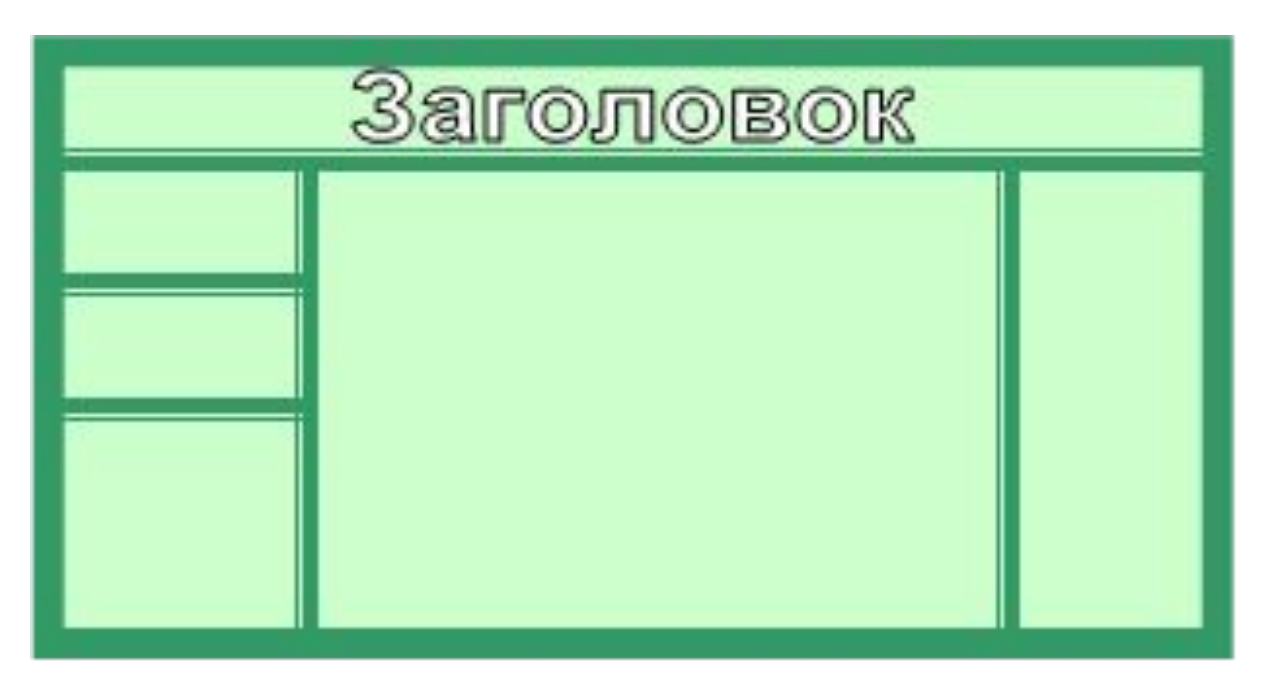

Наполнить страницу текстовой информацией